**This is more a less a DRAFT (Version 0.2) and should not be use on a productive system! The HowTo is not ready but i will make it public so that other user can go on with it. I have not that time…**

Feel free to change it  $\leq$  For any question use the Forum or PM me (BeNe)

# **Needed Packages**

aptitude install libaprutil1-dbd-mysql razor libnet-dns-perl libmailtoolsperl spamc spamassassin libmail-dkim-perl dkim-filter clamsmtp libtie-cacheperl libdbd-mysql-perl pyzor

# **Spamassassin**

### **Create user spamd**

```
groupadd -g 5001 spamd
useradd -u 5001 -g spamd -s /sbin/nologin -d /var/lib/spamassassin spamd
mkdir /var/lib/spamassassin
chown spamd:spamd /var/lib/spamassassin
```
#### **/etc/spamassassin/local.cf**

Change the file like this:

```
rewrite header Subject [***** SPAM SCORE *****]
required_score 5.0
#to be able to use SCORE we need report safe set to 0
#If this option is set to \theta, incoming spam is only modified by adding some
"X-Spam-" headers and no changes will be made to the body.
report safe 0
# Enable the Bayes system
use bayes 1
use bayes rules 1
# Enable Bayes auto-learning
bayes auto learn 1
```

```
# Enable or disable network checks
skip_rbl_checks 0
use razor2 0
#use_dcc 0
use_pyzor 0
```
#### **/etc/postfix/master.cf**

Change /etc/postfix/master.cf

```
# Uncomment the second line below when unsing AMaViS
smtp inet n - - - - smtpd
# -o receive_override_options=no_address_mappings
```
to

```
# Uncomment the second line below when unsing AMaViS
smtp inet n - - - - smtpd
  -o content_filter=spamassassin
# -o receive_override_options=no_address_mappings
```
Add on the end of the file:

```
spamassassin unix - n n - n - pipe
  flags=Rq user=vmail argv=/usr/bin/spamc -u ${user}@${domain} -e
/usr/sbin/sendmail -oi -f ${sender} ${recipient}
```
### **/etc/postfix/main.cf**

Add to main.cf

```
spamassassin destination recipient limit = 1
```
# **Spamassassin / SQL**

## **Create MySQL User**

ToDO: Need more priviliges to create, update…

```
mysql -h localhost -u root -p
use mysql;
```

```
insert into user (Host, User, Password)
values('localhost','spamassassin',password("YoUrPaSSworD"));
insert into db (Host, Db, User, Select priv, Insert priv, Update priv,
Delete priv)
values('localhost','spamassassin','spamassassin','Y','Y','Y','Y');
create database spamassassin;
flush privileges;
quit;
```
#### **Import SQL-Files**

```
mysql -u spamassassin -p spamassassin <
/usr/share/doc/spamassassin/sql/awl_mysql.sql
mysql -u spamassassin -p spamassassin <
/usr/share/doc/spamassassin/sql/userpref_mysql.sql
mysql -u spamassassin -p spamassassin <
/usr/share/doc/spamassassin/sql/bayes_mysql.sql
```
#### **Import \$GLOBAL Config**

```
# mysql -u spamassassin -p
use spamassassin;
INSERT INTO userpref (username,preference,value) VALUES
('$GLOBAL','required_hits','5.0');
INSERT INTO userpref (username,preference,value) VALUES
('$GLOBAL','report_safe','1');
INSERT INTO userpref (username,preference,value) VALUES
('$GLOBAL','use_bayes','1');
INSERT INTO userpref (username,preference,value) VALUES
('$GLOBAL','use_dcc','1');
exit;
```
#### **/etc/spamassassin/sql.cf**

```
bayes_store_module Mail::SpamAssassin::BayesStore::MySQL
bayes sql dsn DBI:mysql:spamassassin:localhost:3306
bayes sql username spamassassin
bayes sql password YoUrPaSSworD
auto_whitelist_factory Mail::SpamAssassin::SQLBasedAddrList
user awl dsn DBI:mysql:spamassassin:localhost:3306user awl sql username spamassassin
user awl sql password YoUrPaSSworD
user_scores_dsn DBI:mysql:spamassassin:localhost:3306
```
user\_scores\_sql\_username spamassassin user scores sql password YoUrPaSSworD user\_scores\_sql\_custom\_query SELECT preference, value FROM \_TABLE\_ WHERE  $username = USERNAME$  OR username = '\$GLOBAL' OR username = CONCAT('%',\_DOMAIN\_) ORDER BY username ASC # Override the username used for storing # data in the database. This could be used to group users together to # share bayesian filter data. You can also use this config option to # trick sa-learn to learn data as a specific user. # #bayes sql override username vmail

#### **/etc/default/spamassassin**

```
# /etc/default/spamassassin
# Duncan Findlay
# WARNING: please read README.spamd before using.
# There may be security risks.
# Change to one to enable spamd
\#\#FNABIFD=0
# Options
# See man spamd for possible options. The -d option is automatically added.
# SpamAssassin uses a preforking model, so be careful! You need to
# make sure --max-children is not set to anything higher than 5,
# unless you know what you're doing.
##OPTIONS="--create-prefs --max-children 5 --helper-home-dir"
# Pid file
# Where should spamd write its PID to file? If you use the -u or
# --username option above, this needs to be writable by that user.
# Otherwise, the init script will not be able to shut spamd down.
##PIDFILE="/var/run/spamd.pid"
# Set nice level of spamd
#NICE="--nicelevel 15"
# Cronjob
# Set to anything but 0 to enable the cron job to automatically update
# spamassassin's rules on a nightly basis
CRON=0
```

```
ENABLED=1
SAHOME="/var/lib/spamassassin/"
OPTIONS="-d -q --create-prefs --max-children 5 --username spamd --helper-
home-dir ${SAHOME} -s ${SAHOME}spamd.log"
PIDFILE="${SAHOME}spamd.pid"
```
### **Cron**

13 \*/2 \* \* \* /usr/local/bin/sa-update && /etc/init.d/spamassassin restart

### **FOR DEBUG**

```
spamd -D -q -x --create-prefs --max-children 5 --username spamd --helper-
home-dir /var/lib/spamassassin/ -s /var/lib/spamassassin/spamd.log --
pidfile=/var/lib/spamassassin/spamd.pid
```
# **ClamSMTP**

We use ClamSMTP for AntiVirus

### **/etc/clamsmtp.conf**

```
# --------------------------------------------------------------------------
----
# SAMPLE CLAMSMTPD CONFIG FILE
# --------------------------------------------------------------------------
----
#
# - Comments are a line that starts with a #
# - All the options are found below with their defaults commented out
# The address to send scanned mail to.
# This option is required unless TransparentProxy is enabled
OutAddress: 10025
# The maximum number of connection allowed at once.
# Be sure that clamd can also handle this many connections
#MaxConnections: 64
# Amount of time (in seconds) to wait on network IO
#TimeOut: 180
```

```
# Address to listen on (defaults to all local addresses on port 10025)
Listen: 127.0.0.1:10026
# The address clamd is listening on
ClamAddress: /var/run/clamav/clamd.ctl
# A header to add to all scanned email
#Header: X-AV-Checked: ClamAV using ClamSMTP
# Directory for temporary files
TempDirectory: /var/spool/clamsmtp
# PidFile: location of PID file
PidFile: /var/run/clamsmtp/clamsmtpd.pid
# Whether or not to bounce email (default is to silently drop)
Bounce: on
# Whether or not to keep virus files
#Quarantine: off
# Enable transparent proxy support
#TransparentProxy: off
# User to run as
User: clamsmtp
# Virus actions: There's an option to run a script every time a
# virus is found. Read the man page for clamsmtpd.conf for details.
```

```
##VirusAction: /usr/local/bin/clamsmtpvirus.sh
```
## **Action Script**

There is no need to enable an ActionScript, but there is one  $\mathbf{\Sigma}$ 

```
#!/bin/bash
# !!!!!!!!!!!!!!!!!!!!!!!!!!!!!!!!!!!!!!!!!!!!!!!!!!!!!!!!!!!
# WARNING WARNING WARNING WARNING WARNING WARNING WARNING
#
# By using variables passed in from clamsmtpd in FILE
# manipulation commands without escaping their contents
# you are opening yourself up to REMOTE COMPROMISE. You
# have been warned. Do NOT do the following unless you
# want to be screwed big time:main.inc.php
#
# mv $EMAIL "$SENDER.eml"
```
 $#$ 

```
## An attacker can use the above command to compromise your
#computer. The only variable that is quaranteed safe in
#this regard is $EMAIL.
##The following script does not escape its variables
#because it only uses them in safe ways.
## A sample script for virus actions. When testing make sure
# everything can run as the clamav (or relevant) user.
FILE="/var/log/clamsmtpd.log"
DIR="/var/spool/clamsmtp"
exec 1>>$FILE
exec 2>>$FILE
# Add some fun log lines to the log FILE
echo "---------
                                    echo Sender $SENDER
echo Recipients $RECIPIENTS
echo Virus $VIRUS
echo "--------------
                     # Move the virus FILE to another DIRectory
# This only works if Quarantine is enabled
##if [ -n "$EMAIL" ]: then
       mv "$EMAIL" "$DIR"
##fi#MAILNAME="$(cat /etc/mailname)"
ADMIN="postmaster@server"
\text{DATEI}=\$(echo "$DIR/\$(ls -ltr$DIR) " | awk '{print $8} ' | tail -n 1)ZEILE=$(grep -n -v -e [0-9] -e [a-z] -e [A-Z] $DIR/$DATEI \
|awk -F: '{print $1}' | head -n1)
##Text fuer die Email
MATI TFXT="
Dies ist der Postfix Mailserver von $MAILNAME
Es tut mir leid Ihnen mitteilen zu muessen, dass Ihre Nachricht
gesendet von: $SENDER
gesendet an: $RECIPIENTS
nicht zugestellt werden konnte. Es wurde ein Virus gefunden!
*** VIRUS ***: $VIRUS
```
Last<br>update: update: 2012/08/04 start:howto:spamassassin-user-prefs-sql https://wiki.i-mscp.net/doku.php?id=start:howto:spamassassin-user-prefs-sql&rev=1344089387 15:09

```
Detailierte Emailkopfzeile der Nachricht:
$(head -n $ZEILE $DIR/$DATEI)
postmaster@$MAILNAME
"
#
#Mail verschicken
### Mail an den Absender der Virusmail schicken
echo "$MAILTEXT" | mail -s "Ihre Nachricht an $RECIPIENTS,\
$(date)" $SENDER
### Mail an den eigentlichen Empfänger schicken
echo "$MAILTEXT" | mail -s "Virus Email von $SENDER empfangen,\
$(date)" $RECIPIENTS
### Mail an den Admin senden
echo "$MAILTEXT" | mail -s "Virus Email von $SENDER an $RECIPIENTS
empfangen,\
$(date)" $ADMIN
```
#### **/etc/postfix/master.cf**

```
# AV scan filter (used by content_filter)
scan unix - - n - 16 smtp
   -o smtp_send_xforward_command=yes
# For injecting mail back into postfix from the filter
127.0.0.1:10025 inet n - n - 16 smtpd
  -o content filter=
   -o
receive override options=no unknown recipient checks,no header body checks
   -o smtpd_helo_restrictions=
   -o smtpd_client_restrictions=
  -o smtpd_sender_restrictions=
   -o smtpd_recipient_restrictions=permit_mynetworks,reject
   -o mynetworks_style=host
   -o smtpd_authorized_xforward_hosts=127.0.0.0/8
```
#### **/etc/postfix/main.cf**

```
content_filter = scan:127.0.0.1:10026
receive override options = no address mappings
```
# **Roundcube**

## **Download Plugin / Install**

```
cd /var/www/imscp/gui/public/tools/webmail/plugins
wget http://www.tehinterweb.co.uk/roundcube/plugins/sauserprefs.tar.gz
tar -xvzf sauserprefs.tar.gz
chown - R vu2000: www-data sauserprefs
```
## **Modify sauserprefs**

vi /var/www/imscp/qui/public/tools/webmail/plugins/sauserprefs/config.inc.php

Add your MySQL Data to connect to the spamassassin DB

```
// spamassassin database settings
$rcmail config['sauserprefs db dsnw'] =
'mysql://spamassassin:YoUrPaSSworD@localhost/spamassassin';
```
## **Enable Plugins**

vi /var/www/imscp/gui/public/tools/webmail/config/main.inc.php

Add sauserprefs and managesieve

\$rcmail config['plugins'] = array('sauserprefs', 'managesieve');

# sa-learn.sh

Here is a learnscript for MarkasJunk2... We need it later as a cronjob.

```
#!/bin/bash
echo "Learning from virtual i-MSCP users:";
for domain in $(ls -1 /var/mail/virtual/); do
 for user in $(ls -1 /var/mail/virtual/$domain); do
  if [ -d /var/mail/virtual/$domain/$user/.Junk ]; then
   echo " + $user@$domain spam"
   echo -n "
              -5 ><sup>11</sup>
   sa-learn --spam /var/mail/virtual/$domain/$user/.Junk/{cur,new} -u
$user@$domain
```
Last<br>update: update: 2012/08/04 start:howto:spamassassin-user-prefs-sql https://wiki.i-mscp.net/doku.php?id=start:howto:spamassassin-user-prefs-sql&rev=1344089387 15:09

```
 echo " + $user@$domain ham"
 echo -n " --> "
    sa-learn --ham /var/mail/virtual/$domain/$user/cur -u $user@$domain
   fi
 done
done
echo
echo "Done."
```
# **ToDo**

Mark as Junk2 Plugin for RC sa-learn works ? This and that

From: <https://wiki.i-mscp.net/>- **i-MSCP Documentation**

Permanent link: **<https://wiki.i-mscp.net/doku.php?id=start:howto:spamassassin-user-prefs-sql&rev=1344089387>**

Last update: **2012/08/04 15:09**

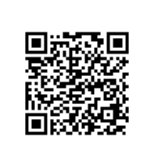